## **1** Quelles issues ?

**a.** Quelles sont les issues possibles d'un lancer de dé à 4 faces ?

................................................................................

**b.** Paul tire une carte au hasard dans un jeu de cartes et note sa couleur. Quelles sont les issues possibles ?

**c.** Un jeu de société utilise la roue ci-contre pour avancer. Quelles sont les issues possibles ?

................................................................................

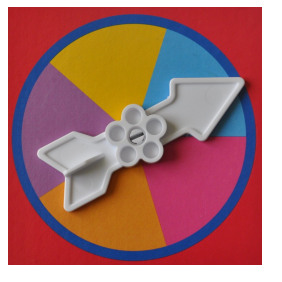

## **2** Comment simuler ?

.................................…...

........................................

**a.** Parmi les deux propositions suivantes, entourer celle qui permet de simuler la naissance d'un garçon ou d'une fille.

- Un lancer de dé à cinq faces
- Un lancer d'une pièce équilibrée

**b.** Dylan propose de simuler le sexe à la naissance (garçon ou fille) avec le lancer d'un dé à 6 faces. Parmi les propositions suivantes, entourer celles qui sont correctes.

- 1 et 6 correspondent à « garçon » ; 2 ; 3 ; 4 et 5 correspondent à « fille ».
- Les nombres pairs seront « garçon », les impairs « fille ».
- De 1 à 3 c'est « garçon », de 4 à 6 c'est « fille ».

**c.** Une urne contient 4 boules bleues, 6 boules rouges, et 2 boules vertes. Comment simuler un tirage dans cette urne avec un dé équilibré à six faces ?

….............................................................................

 **3** Associer les formules avec les simulations.

ALEA() renvoie un nombre aléatoire entre 0 et 1.

ENT(nombre) arrondit un nombre au nombre entier inférieur le plus proche.

 $\bullet$ 

ENT(2\*ALEA())

 $ENT(6*ALEA() + 1)$ 

- le lancer d'un dé équilibré à 6 faces ● le tirage d'une boule
- $\bullet$ dans une urne avec 60% de boules blanches et

 $ENT(ALEA() + 0, 6)$  $\bullet$ 

40% de boules noires ● le lancer d'une pièce  **4** Marine veut vérifier si sa pièce est équilibrée. Elle lance 10 fois la pièce et note les résultats dans un tableau.

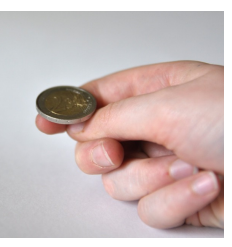

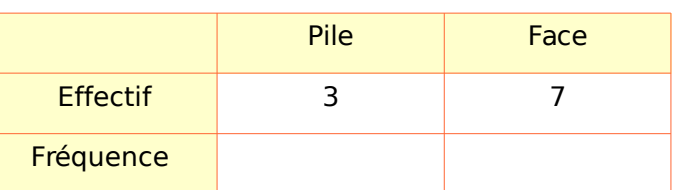

**a.** Compléter le tableau en calculant les fréquences.

**b.** Marine peut-elle conclure sur l'équilibre? Pourquoi ?

…............................................................................. Léo lui vient en aide et ils effectuent 500 lancers.

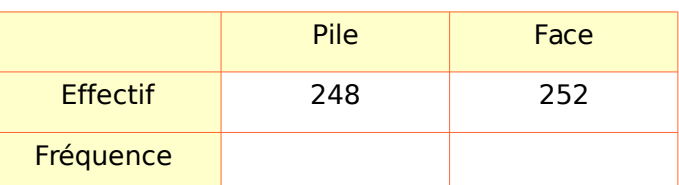

- **c.** Compléter les fréquences.
- **d.** Peuvent-ils à présent conclure ?

 **5** Une urne contient 5 boules vertes, 8 boules orange, 7 boules bleues.

....................................................................…….....

….............................................................................

Lise effectue 3 échantillons de 30 tirages. Elle note la sortie « boule orange ». Les résultats sont reportés ci-dessous.

**a.** Compléter les fréquences.

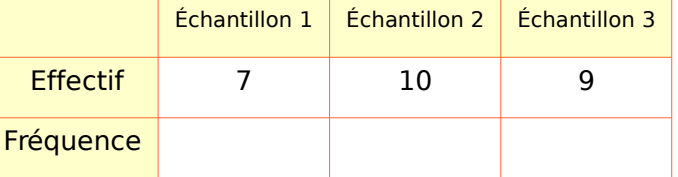

**b.** Calculer l'étendue des fréquences.

............................................................................. **c.** Lise souhaite simuler avec un tableur la sortie d'une boule verte. Quelle formule doit-elle utiliser ?

 **6** Avec un dé à six faces équilibré, la probabilité d'obtenir 6 est de  $\frac{1}{6}$ . Nous allons essayer de retrouver cette valeur à l'aide d'une simulation au tableur.

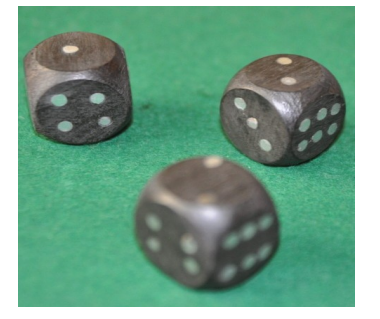

**a.** Dans la cellule A1, saisir  $\kappa$  = ENT(ALEA()\*6+1) ».

**b.** Appuyer 10 fois sur la touche F9 du clavier et noter les résultats dans le tableau ci-dessous.

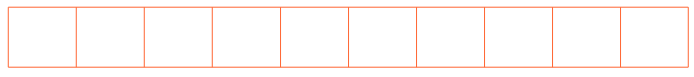

**c.** Cette formule simule-t-elle un lancer de dé à six faces ?

.............................................................................

**d.** Dans la zone de nom, saisir « A1:A1000 » pour sélectionner les 1000 cellules. Puis dans le menu « Édition » sélectionner « remplir » puis « bas ». **e.** Dans la cellule A1001, saisir  $\kappa$  =NB.SI(A1:A1000;6) ».

**f.** À quoi sert cette formule ?

................................................................................ **g.** Dans la cellule A1002, saisir « =A1001/1000 ».

................................................................................

**h.** Que permet de calculer cette formule ?

................................................................................ **i.** Dans la zone de nom, saisir « A1:J1002 » pour

................................................................................

sélectionner les 10000 cellules et les formules. Puis dans le menu « Édition » sélectionner « remplir » puis « droite».

**j.** Dans la cellule J1003, saisir  $\kappa$  =MOYENNE(A1002 : 1002) ».

**k.** Comparer la moyenne obtenue avec la probabilité théorique d'obtenir 6 avec un dé équilibré à six faces.

................................................................................

................................................................................

## **7** ABO

« Le système ABO est le premier système de groupe sanguin découvert en 1900-1901. Le terme « ABO » est une combinaison des trois lettres utilisées pour définir les trois groupes sanguins initialement décrits dans ce système : A, B, et O, auxquels s'est ensuite ajouté le groupe

AB.» source Wikipédia Ouvrir le fichier cah\_valide\_manuel\_accomp\_LPS3s2\_7\_ods.ods **a.** Quel est le caractère étudié ? Voirbas de feuille du tableur. ................................................................................ **b.** Quel est le nombre d'échantillons ? ................................................................................ **c.** Quelle est la taille des échantillons ? ................................................................................ **d.** À quoi sert la formule de la cellule A501 ? ................................................................................ **e.** Calculer les fréquences dans la ligne 502. **f.** En déduire la probabilité en pourcentage arrondie à  $10<sup>-1</sup>$  qu'un français pris au hasard soit du groupe O. …............................................................................. **8** Richard n'a pas appris ses leçons de sciences et décide de répondre au QCM au hasard. Chaque question comporte quatre réponses. Ouvrir le fichier cah\_valide\_manuel\_accomp\_LPS3s2\_8\_ods.ods **a.** D'après la simulation, combien de questions comporte le QCM ? **b.** Quel est le nombre d'échantillons ? ................................................................................ **c.** Quelle note minimale peut-il espérer ? ................................................................................ **d.** Quelle note maximale peut-il espérer ? ................................................................................ **e.** À quoi sert la formule saisie en cellule B26 ? ................................................................................ **f.** En appuyant 10 fois sur F9, pouvez-vous dire si en répondant au hasard, Richard peut espérer plus de 3 % de chances d'obtenir une note supérieure à 10 ? ................................................................................

................................................................................